## Make It! *Personal*

## Setting Custom Paper Sizes – OSX/ macOS

A number of Messenger's stationery products, when printed using Make It! Personal, will require the setup of custom paper sizes in your printer's driver software. Mac's handle this a little differently than Windows PC's, having you manage custom sizes at the print job itself. Refer to the table of product custom paper sizes at the end of this document.

For this example, I'll open the PDF document of a Small Register Book that was previously saved to the Desktop.

I've clicked the printer icon in the upper left to open the Print Settings dialog.

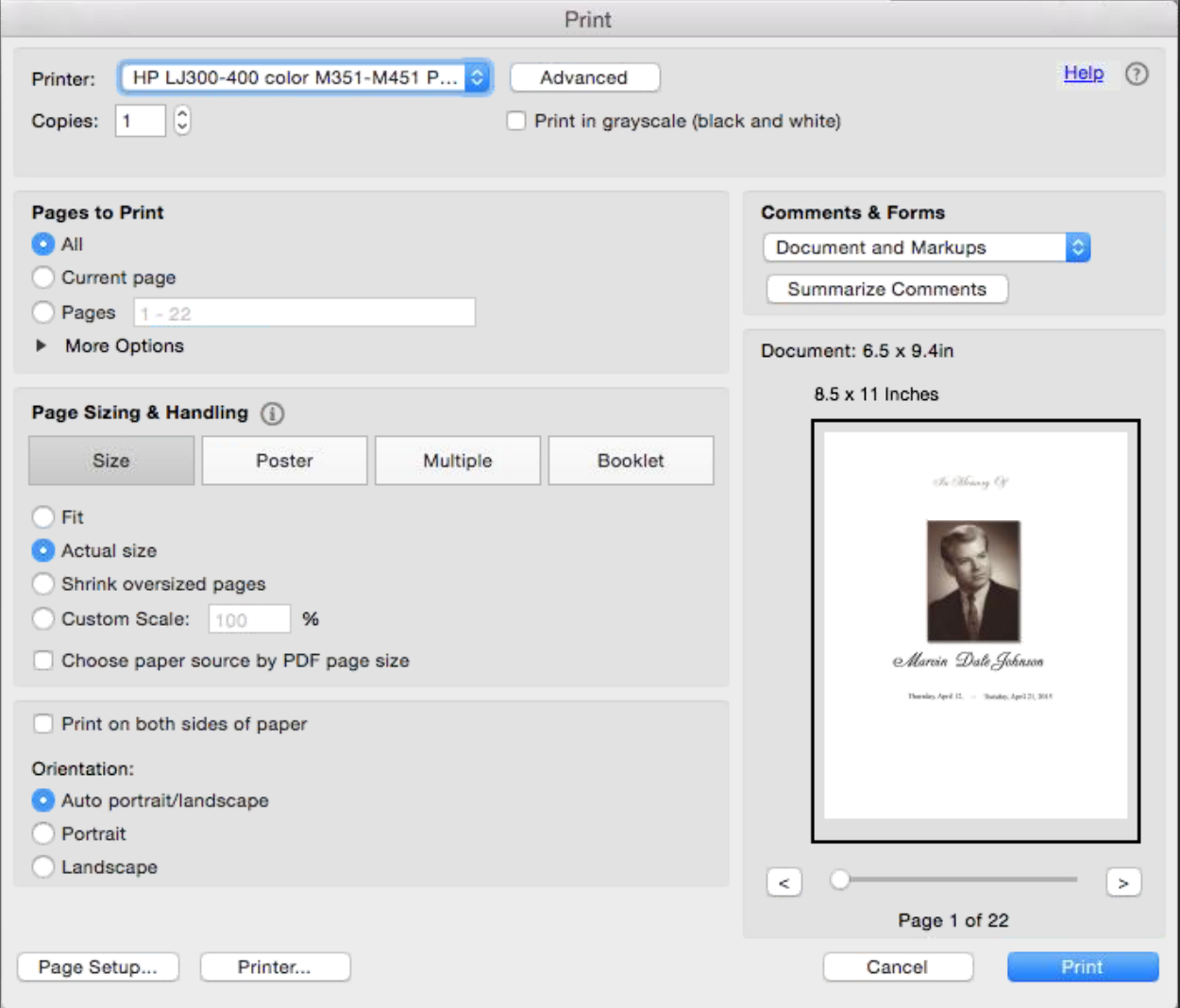

Next, click **Page Setup** in the lower left of the window to get the Page Setup dialog.

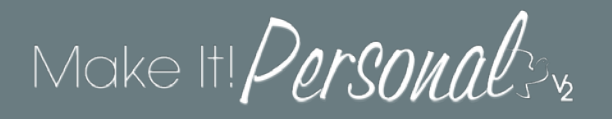

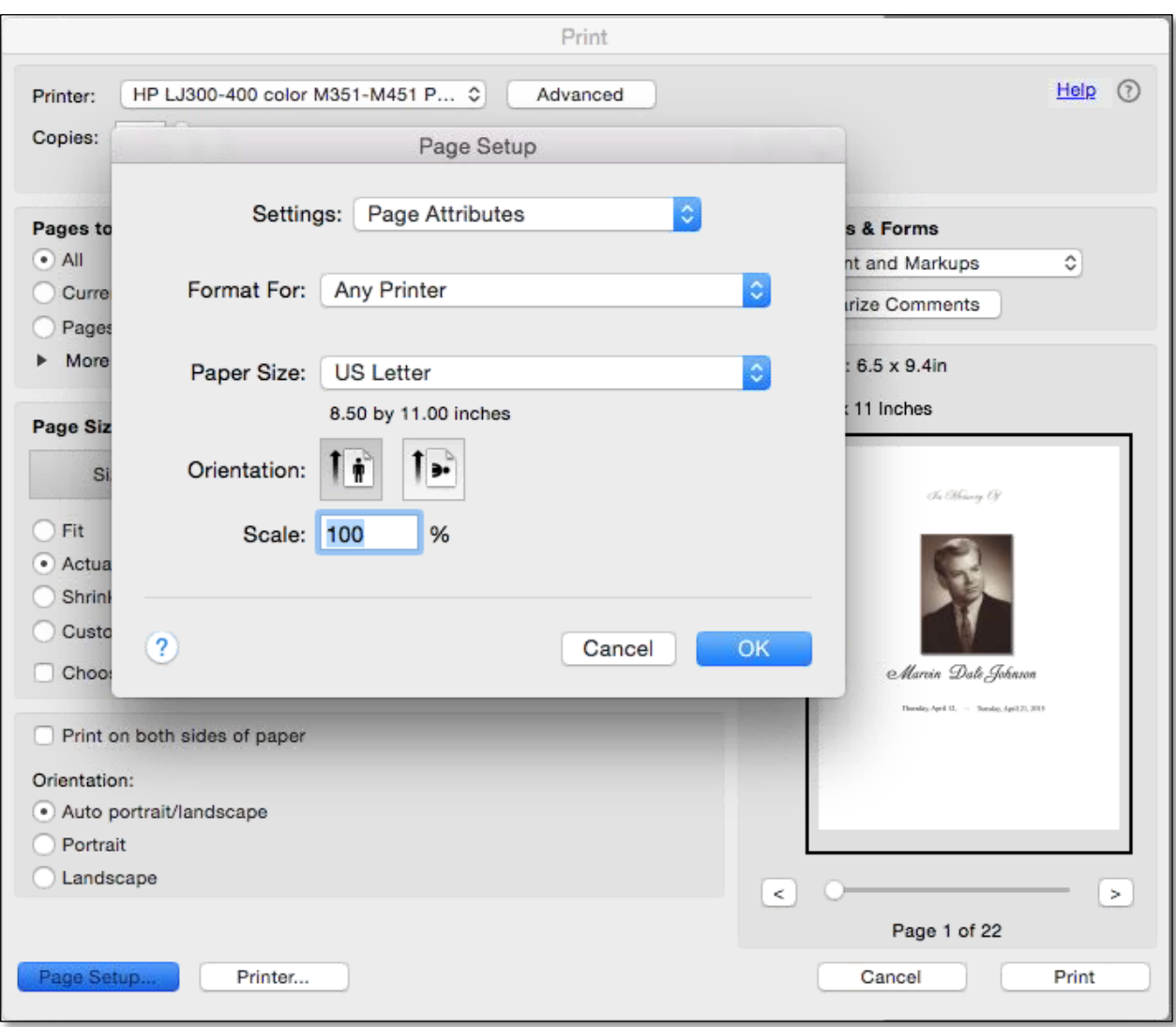

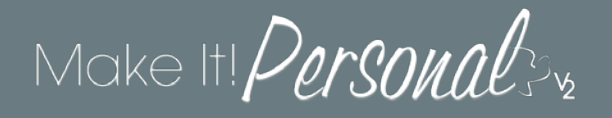

From the Page Setup dialog, click on the **Paper Size** drop-down and scroll to the bottom and choose **Manage Custom Sizes…**

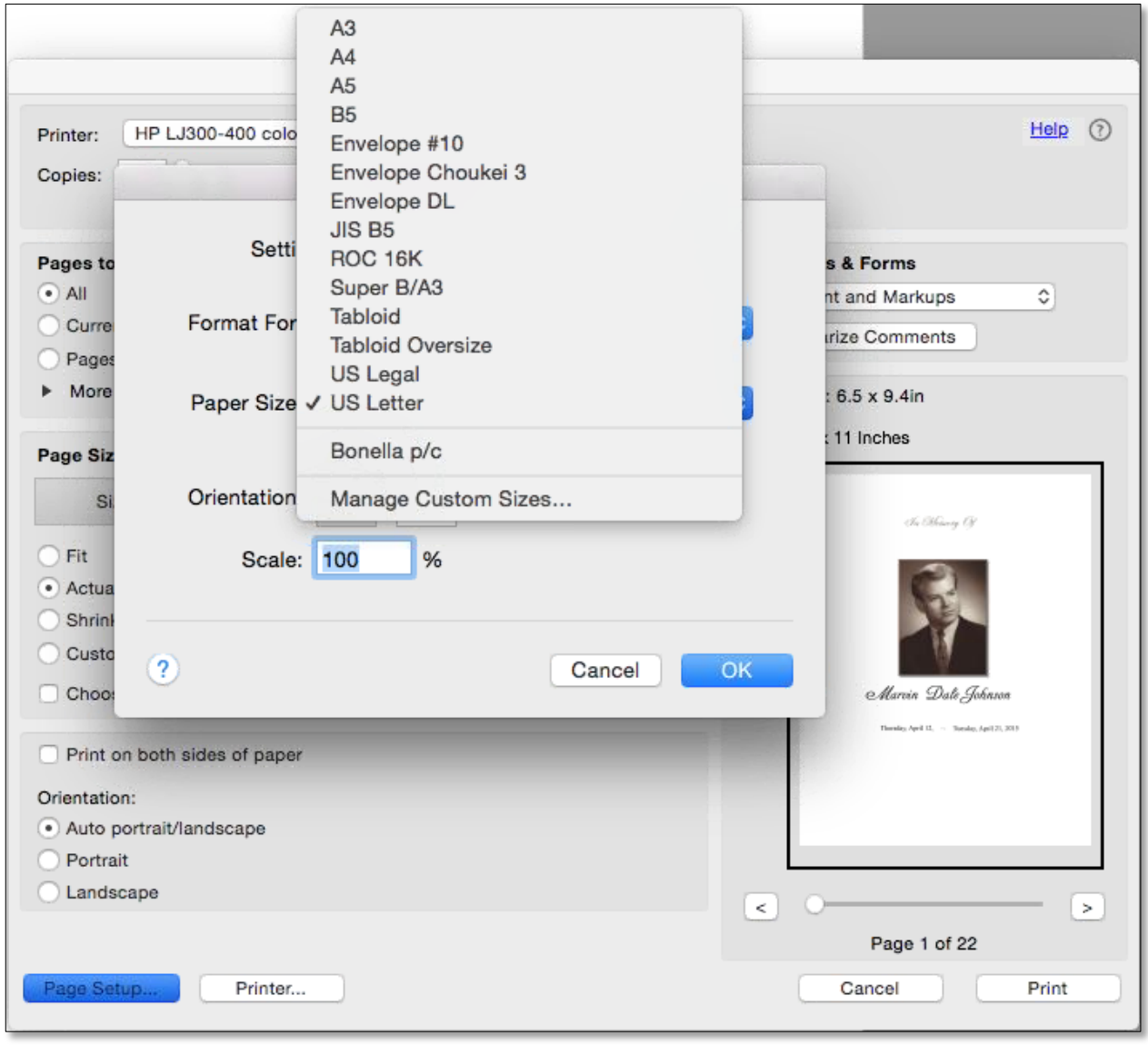

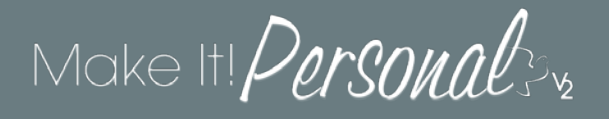

Next, click on the plus sign (**+**) in the bottom left of the pop-up to define a new custom size. It will initially be labeled "Untitled", but simply double click on the label itself to edit it.

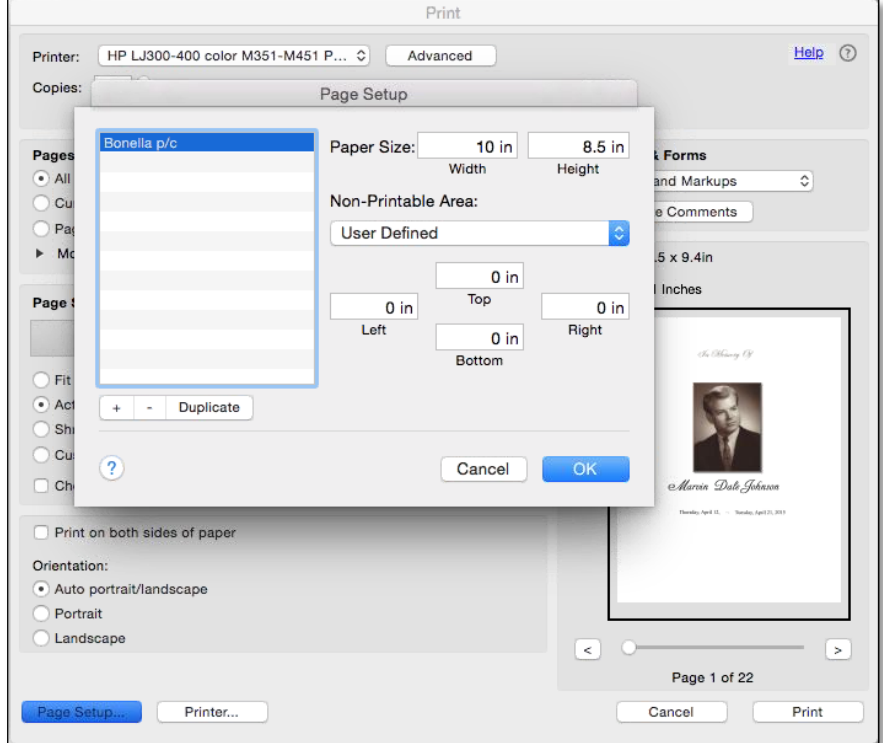

In the picture below, we've changed the name to Small Book. As well, we've entered the height and width that relates to the Small Register Books (6.5 x 9.4). DO NOT FORGET to also change ALL non-printable area fields to ZERO (top, bottom, left, right).

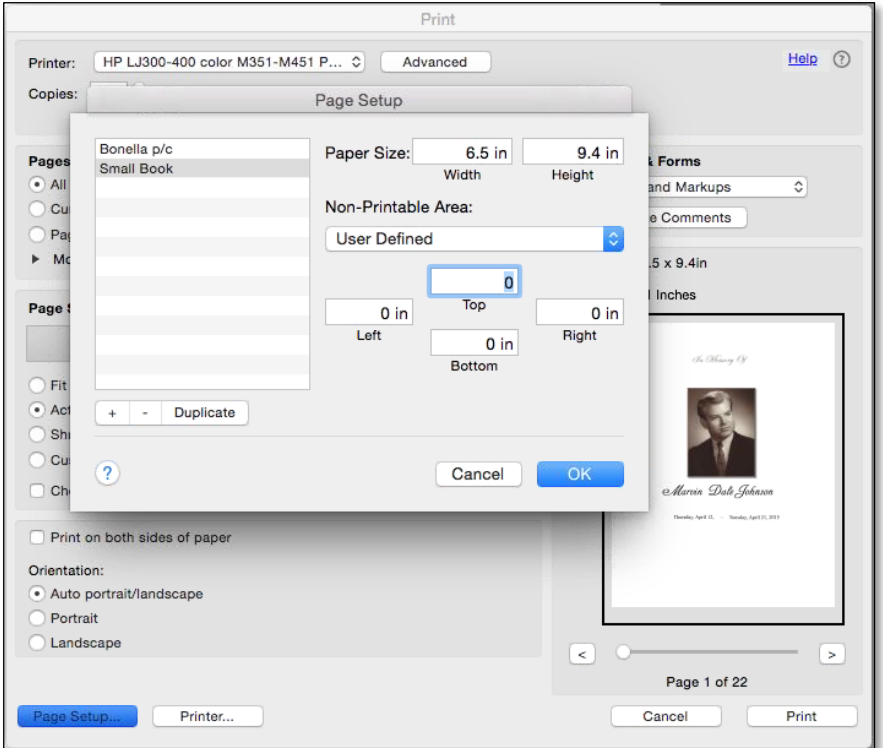

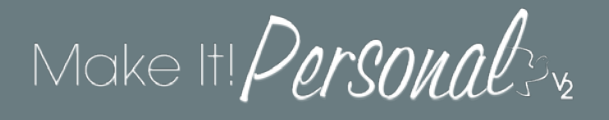

You can continue to add more custom paper sizes by clicking the plus sign and entering a height and width. Remember to make all sides of the non-printable area ZERO. Click **OK** when finished adding custom sizes.

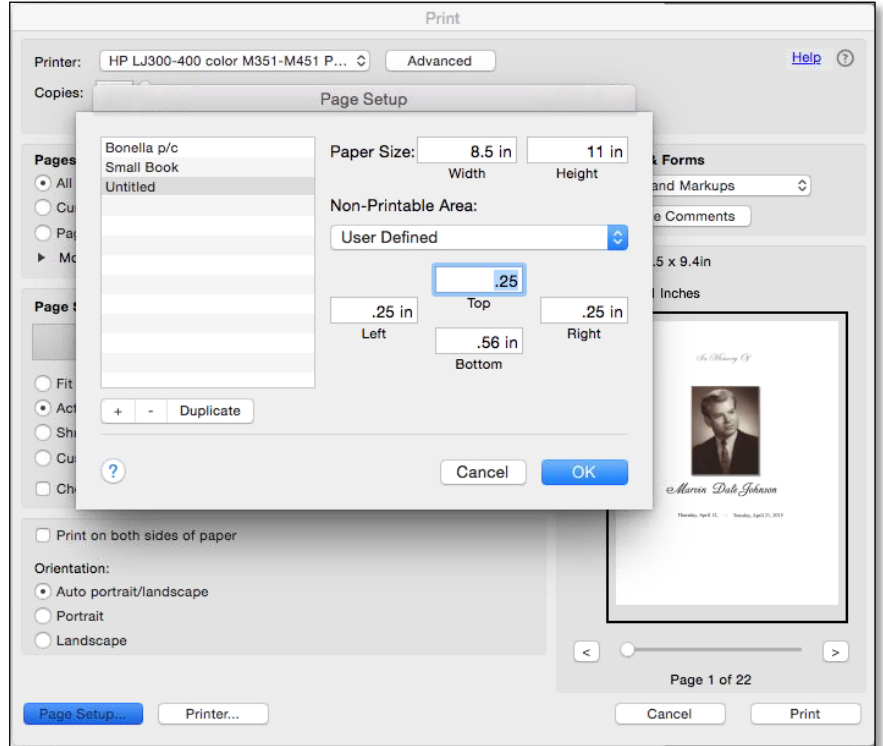

Now you should see the sizes you just defined listed in the **Paper Size** dropdown. Simply choose the appropriate size for the product you are printing, and then click **OK**.

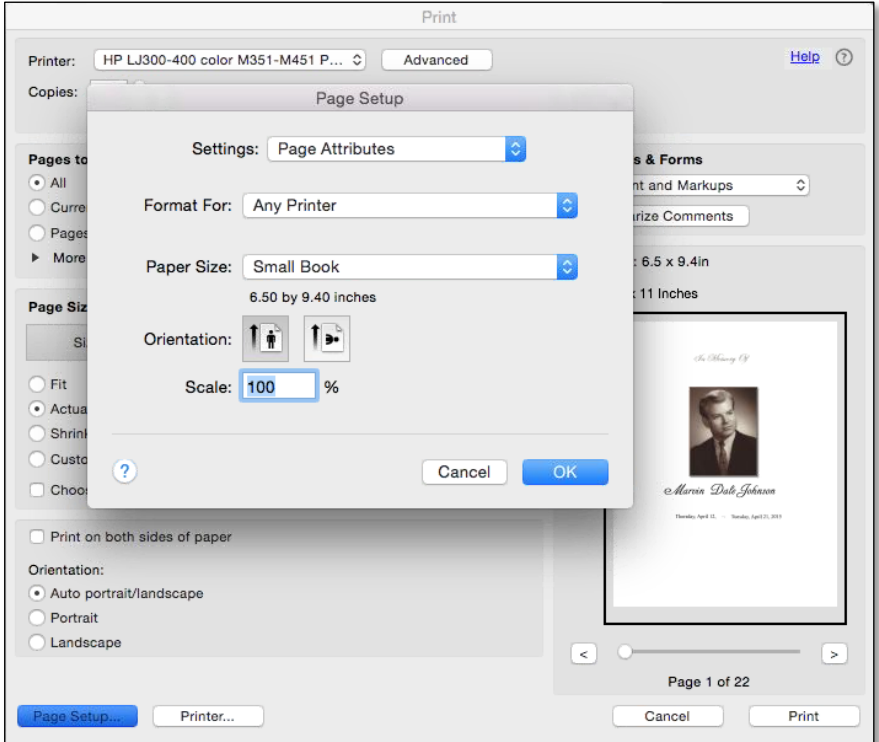

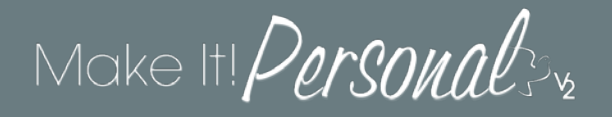

Each time you print make sure to select **Actual Size**, click **Page Setup**, and select the appropriate size from the **Paper Size** dropdown.

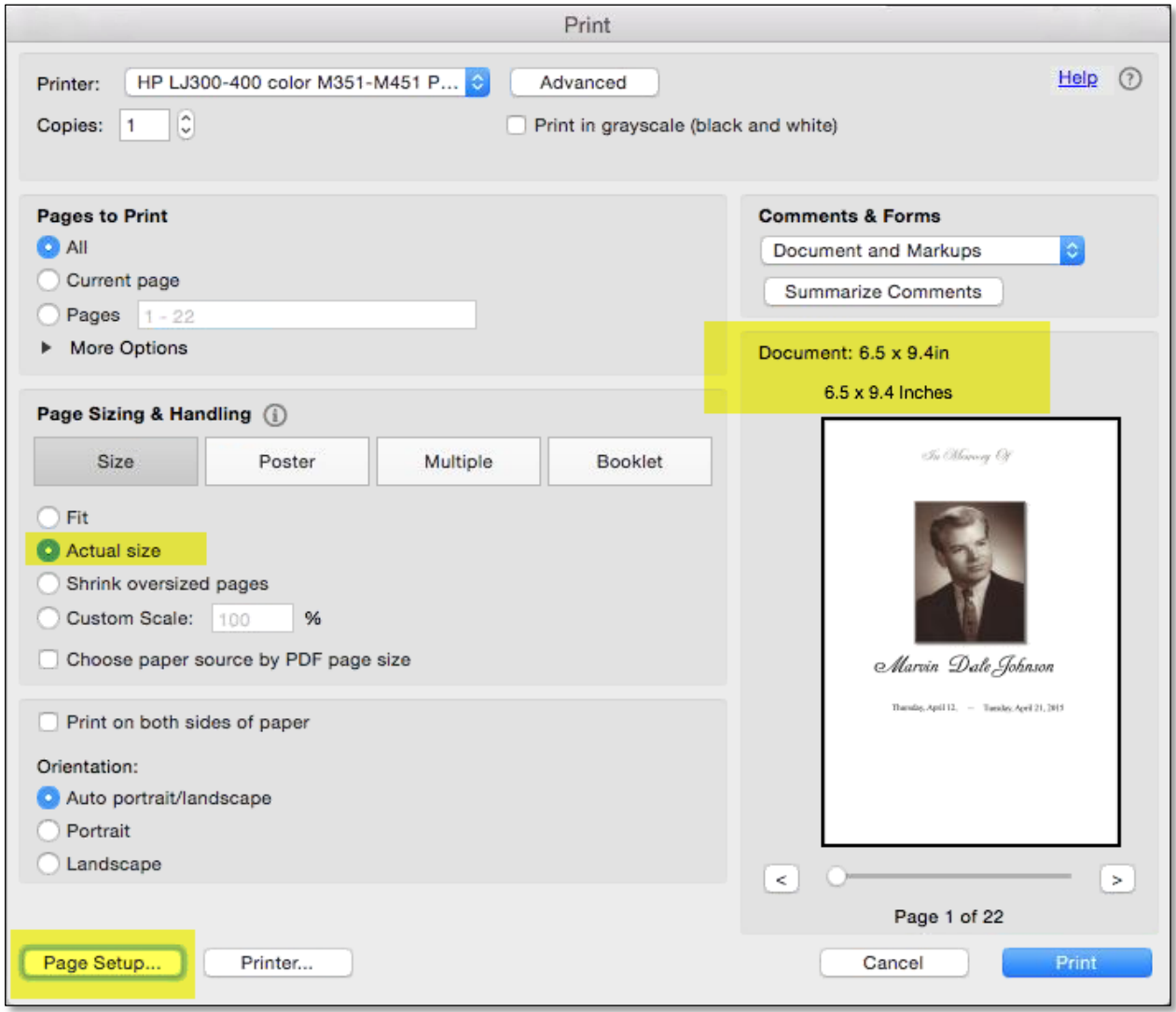

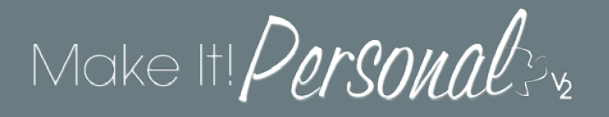

## Make It! Personal product sizes:

ALL SIZES ARE IN INCHES

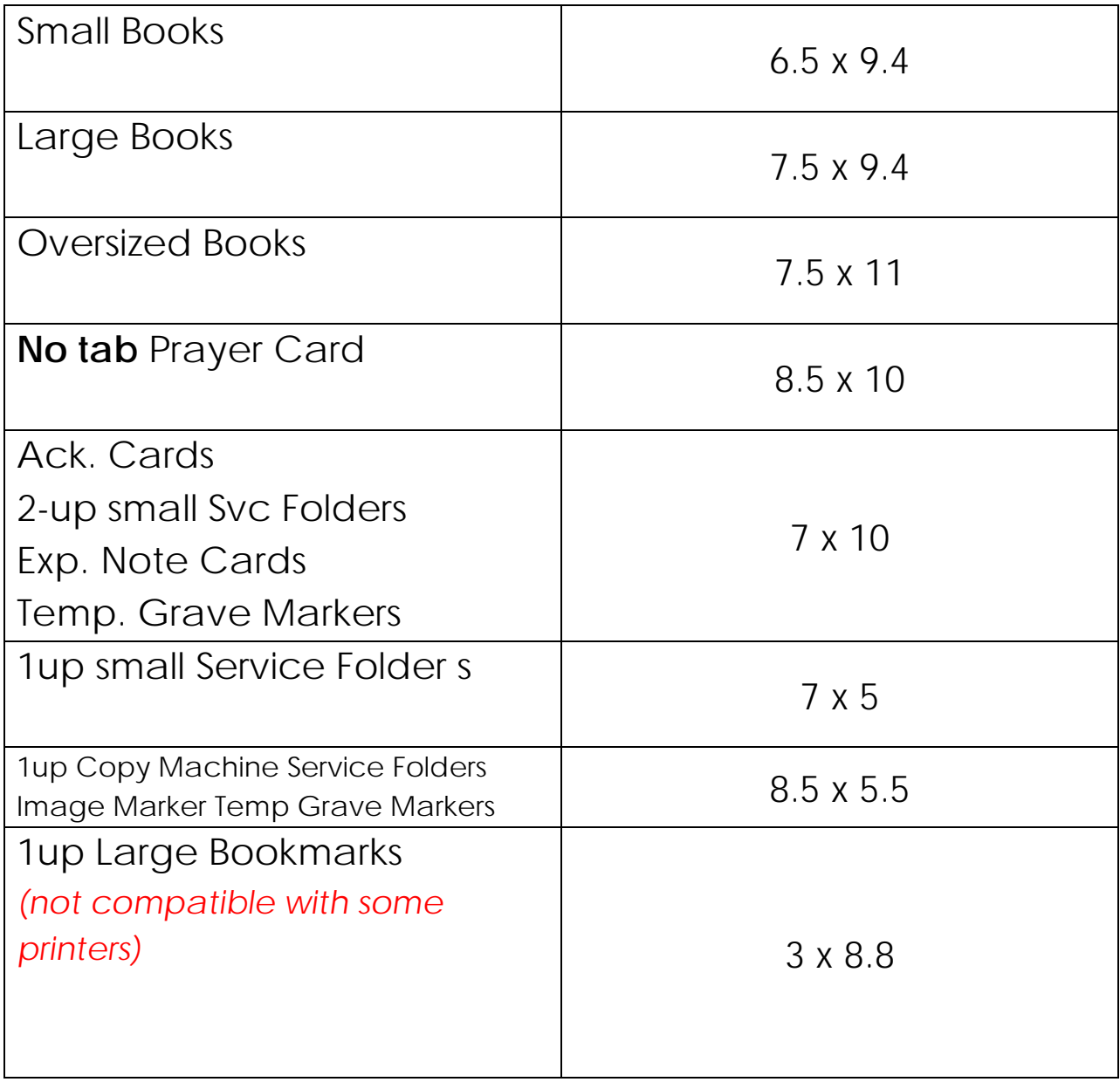

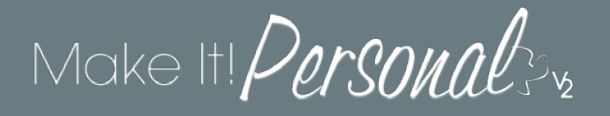

The following table lists products that do **NOT** require custom paper sizes because they use a standard paper size known to virtually all printers. Simply choose the appropriate size at the print job.

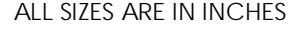

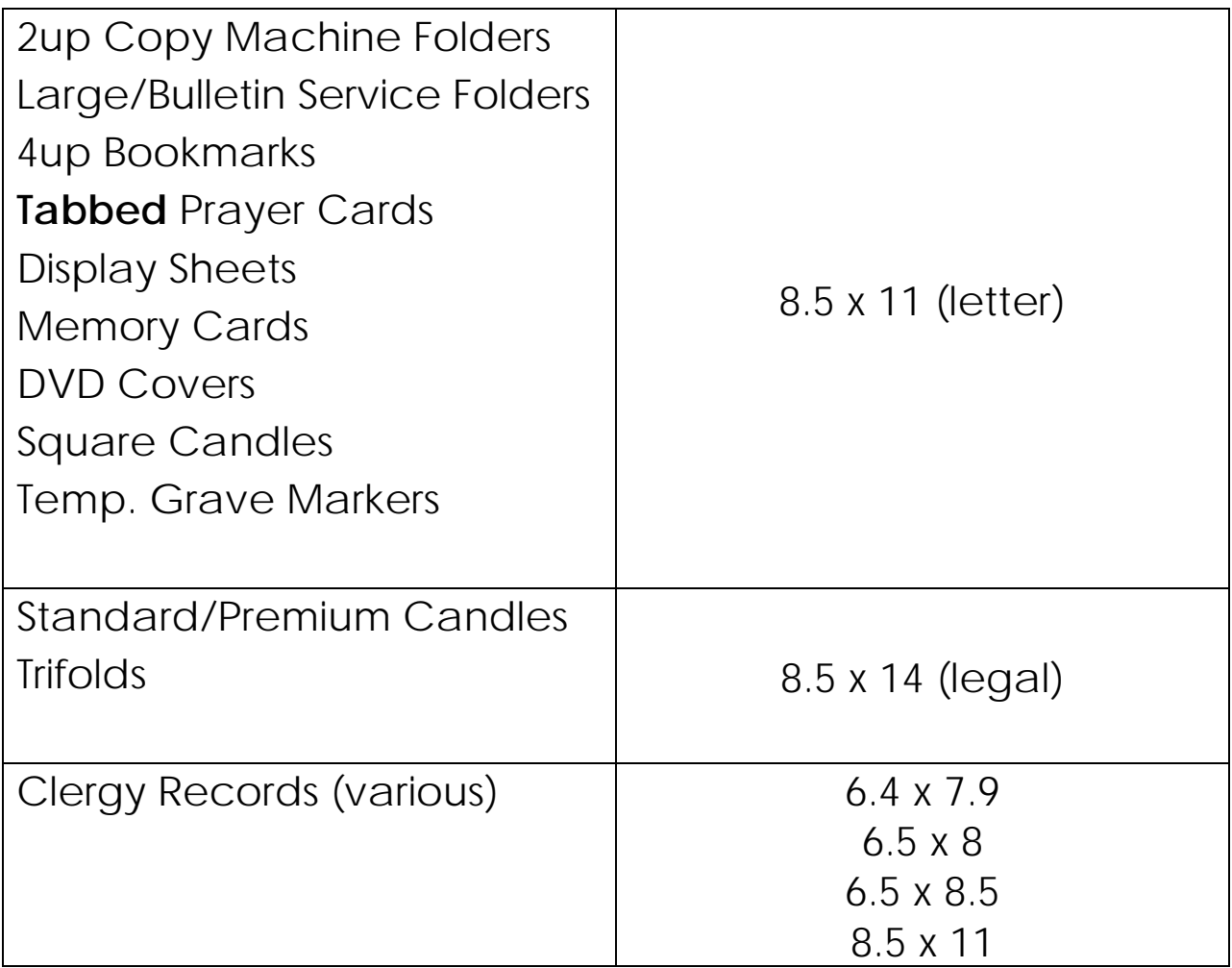